ไทยนิวสสแตนด (ThaiNewsstand) คือบริการเสริมเพื่อให สมาชิกนิวสเซ็นเตอรที่รับบริการ Publications Packages ใช้สืบค้นข่าวสารที่เผยแพร่บนอินเทอร์เน็ตผ่านเว็บไซต์ ของ หนังสือพิมพรายวัน-รายสามวัน รวม 9 ฉบับ โดยใหบริการ เสริมผ่านเว็บไซต์ตั้งแต่ 1 เมษายน 2545 เป็นต้นมา

**THAINEWSSTAND** 

#### **ลกษณะและขอบเขตของฐานข ั อมูล**

ไทยนิวส์สแตนด์ มีลักษณะและขอบเขตของฐานข้อมูล ดังนี้

 ระบบจะนําขาวสารขอมูลดังกลาวมาจัดทําดัชนีคําคน เพื่อรองรับการสืบค้นแบบข้อความเต็ม (Full-text Search) รวมถึงการสรางรายการเชื่อมโยง (link) ไปสูเว็บเพจหนังสือ พิมพตนฉบับของขาวสารขอมูลนั้นๆ

 ครอบคลุมขอมูลจากหนังสือพิมพรายวัน-รายสามวัน รวม 9 ฉบับ จําแนกเปนหนังสือพิมพภาษาไทย 8 ฉบับ ไดแก ไทยรัฐ กรุงเทพธุรกิจ คมชัดลึก มติชน ขาวสด ประชาชาติธุรกิจรายวันและรายสามวัน ผูจัดการรายวัน สยามกีฬารายวัน และภาษาอังกฤษ 1 ฉบับคือ The Nation

 ขอมูลที่มีใหบริการจะคลอบคลุมขอมูลขาวสารจาก หนังสือพิมพ์ข้างต้นทั้งหมด ยกเว้นข้อมูลที่มีลักษณะดังนี้

- Y Breaking News
- ❖ ข้อมูลข่าวที่มีการนำเสนอเป็นรายสัปดาห์ ของ หนังสือพิมพรายวัน
- Y การตูน
- $\mathbf{\dot{\cdot}}$  สยามกีฬารายวัน ในส่วนของโปรแกรมและผล การแขงขัน กอลฟ เทนนิส บาสเกตบอล รถแขง และอเมริกันฟุตบอล
- Y ประชาชาติธุรกิจ ในสวนที่เว็บไซตประชาชาติไม อนุญาตใหเปดอานเนื้อเรื่องของขอมูล

 ความถี่ในการปรับปรุงขอมูลแบบรายวัน ระบบจะ ดําเนินการปรับปรุงขอมูลทันทีที่เว็บไซตมีการเปลี่ยนแปลง (ทุก 2-8 ชั่วโมง โดยหนังสือพิมพรายวันเฉลี่ยปรับปรุง ทุก 2-3 ชม. สวนหนังสือพิมพรายสามวันเฉลี่ยปรับปรุงทุก 8 ชม.)

 ใหขอมูลยอนหลัง 7 วัน ยกเวนหนังสือพิมพคม ชัด ลึก ผูจัดการรายวัน สยายกีฬา และ The Nation เนื่องจาก เว็บไซตดังกลาวไมมีขอมูลยอนหลังเผยแพร

#### **การเขาใชฐานขอมูล**

ับริการเสริมจากนิวส์เซ็นเตอร์

**Newsstand** 

เข้าใช้ฐานข้อมูล ThaiNewsstand ได้ที่เว็บไซต์ของสถาบัน วิทยบริการ http://www.car.chula.ac.th ดังนี้

- 1. คลิกที่ CU Reference Databases
- 2. คลิกเลือกชื่อฐานข้อมูล ThaiNewsstand ได้ภายใต้ อักษร T จาก Alphabetical Listing หรือสาขาวิชา General & Interdisciplinary Sciences ภายใต Subjects Listing
- 3. ระบบจะเชื่อมโยงมาสู่โฮมเพจของฐานข้อมูล ที่ http://www.thainewsstand.com/login.asp ดังภาพ

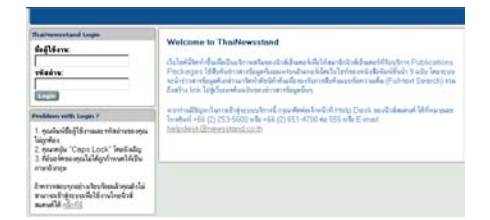

- 4. ระบุ ThaiNewsstand Login ได้ในช่องชื่อผู้ใช้งาน และรหัสผ่าน (โดยติดต่อขอทราบรหัสผ่านในการเข้า ใช้ฐานข้อมูลได้จากห้องสมุดคณะ/สถาบันที่ท่าน สังกัด)
- 5. คลิกที่ทางเลือก <mark>[Login</mark> เพื่อเข้าสู่หน้าจอการสืบค้น หลักของฐานข้อมูล ดังภาพ

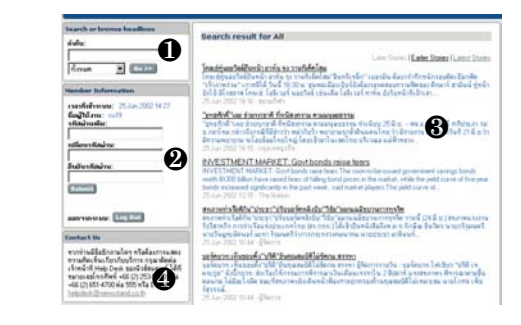

#### **สวนประกอบของหนาจอการสืบคนหลัก**

จากหนาจอการสืบคนหลัก สามารถแบงไดเปน 4 สวน ดังนี้ **Search or browse headlines** : เปนสวนที่ใชรับคํา สืบค้นข้อมล

 $\, {\bf 2} \,$  Member Information : ให้ข้อมูลของสมาชิกที่เข้าสู่ ระบบการสืบค้บใบขกเชมั้น ประกอบด้วย เวลาที่เข้าระบบ  $\mathbf o$ ชื่อผู้เข้าใช้งาน และรหัสผ่าน

 $\, \, \bullet \, \,$  Contact Us : ให้ข้อมูลสำหรับการติดต่อเจ้าหน้าที่ Help Desk ของนิวสสแตนด ประกอบดวยหมายเลข โทรศัพท โทรสาร และ E-mail address

**3** Search result for All : หน้าจอแสดงผลการสืบค้น ข้อมล (รายละเอียดดเพิ่มเติมในส่วนของการแสดงผล การสืบค้นข้อมล)

### **การสืบคนฐานขอมูล**

การค้นหาข้อมูลข่าวจากไทยนิวส์สแตนด์ ผู้ใช้สามารถใช้คำ หรือข้อความในการค้นหาข่าว (Keyword/ Phrase Search) ไดทั้งภาษาไทยและภาษาอังกฤษ โดยสามารถใช Boolean Logic ช่วยในการค้นหาข้อมูลได้ คือ ใช้คำเชื่อมต่างๆในการ คนหาขาว ไดแก **"และ/and" "หรือ/or" "และไม/ and not"** สําหรับขั้นตอนในการสืบคนขอมูลมีดังนี้

- 1. ระบุคำค้น หรือข้อความที่ต้องการค้นหาข่าวลงในช่อง รับคำค้น Soarch or browco boadlings
- คำค้น: 2. เลือกรายชื่อหนังสือ ทั้งหมด พิมพ์หรือแหล่งข้อ มูลที่ตองการใหผลลัพธการสืบ คนปรากฏอยูในแหลงขอมูลนั้นๆ
- 3. คลิกที่ทางเลือก เพื่อให ระบบสืบคนและแสดงผลการสืบ คนขอมูล

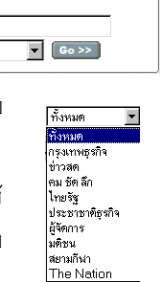

## **การแสดงผลการสบคื นฐานขอมูล**

การแสดงผลการสืบคนขอมูลขาว มี 2 รูปแบบ ไดแก การแสดงผลการสืบค้นแบบย่อ และการแสดงผลการสืบค้น แบบเนื้อเรื่องเต็มของขาว

**การแสดงผลการสืบคนแบบยอ** ระบบจะแสดงผลการ ี สืบค้นข้อมูลข่าว 10 รายการต่อ 1 หน้าจอภาพ

Search result for ฟุตบอลโลก Later Stories | Earlier Stories | Earlier Stories | Earlier Stories<br>โคล<u>เซ่สุนจรริลล์ชินพน้า โซมครึชปราพัน จุง งาน</u> "จินทรึหลัก" เขอรมัน คือหน่าที่กพมักทะเด็จเชื้อก<br>พัล "จำภาพร่วม" เกาหลีใต้ วันนี้ 18.30 น. ขุนพลเมืองเมื่ .<br>คู่หน้ายังใช้ มีไรลลาฟ โคลเซ่, ใอลิเวอร์ นอยวิลล์ เช่นเดิม โอลิเวอร์ คาห์น ยังรับ หน้าที่เฝ้าเลา. -<br>26 Jun 2002 02:33 - สยามกีฬา

โดยแต่ละระเบียนรายการแบบย่อ ประกอบด้วย

- $\Omega$  หัวข้อข่าว (Head Line)
- 1 เนื้อความขาว ซึ่งจะแสดงเพียง 2-3 บรรทัดของ เนื้อความขาวเทานั้น
- ' วันที่/เวลาที่นําเสนอขาว
- ※ รายชื่อหนังสือพิมพ์ที่เป็นแหล่งที่มาของข่าว
- $\hat{\varphi}$  ปุ่มทางเลือกในการขอดูข้อมูลข่าว มีดังนี้
	- **Later Stories** = "NEXT" เพื่อเรียกดูหัวขอ ขาวชุด "ถัดไป"
	- **Earlier Stories** = "PREVIOUS" เพื่อเรียกดู หัวข้อข่าวชุด "ก่อนหน้า"
	- **Latest Stories** = "REFRESH" เพื่อเรียกดู หัวข้อข่าวชด "ล่าสด"

### **การแสดงผลการสืบคนแบบเนื้อเรื่องเต็มของขาว**

ผ้ใช้สามารถคลิกที่หัวข้อข่าวเพื่อดเนื้อความข่าว ซึ่งระบบ จะแสดงผลการสืบคนเนื้อเรื่องเต็ม พรอมรายละเอียดของ ข่าวทั้งหมด โดยการเชื่อมโยงไปส่ไปเว็บเพจหนังสือพิมพ์ ต้นฉบับของข่าวสารข้อมูลนั้นๆ ทันที

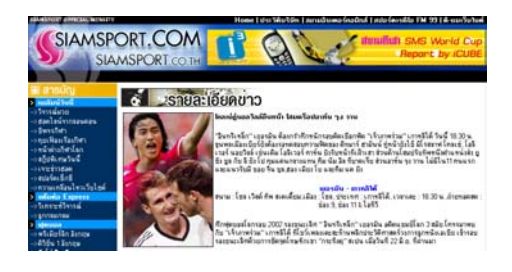

**การจัดการผลลัพธการสืบคนขอมูล**

แมวาฐานขอมูลไทยนิวสสแตนด จะไมมีทางเลือกสําหรับ การจัดการผลลัพธ์การสืบค้นข้อมูลโดยตรงจากตัวของฐาน ข้อมูลเองก็ตาม แต่ผู้ใช้สามารถจัดการผลการสืบค้นได้ทั้ง ในรูปของ การพิมพ์ การบันทึกเป็นแฟ้มข้อมูล โดยใช้ทาง เลือกในการจัดการผลลัพธผานโปรแกรมเว็บบราวเซอรที่ใช อยูในขณะนั้นได สําหรับการจัดสงผลลัพธทาง e-mail นั้นผู้ใช้ต้องบันทึกข้อมูลในรูปแฟ้มข้อมูลก่อน แล้วจึงจจัดส่ง โดยการแนบแฟมขอมูลไปกับไปรษณียอิเล็กทรอนิกสได

 เมื่อตองการออกจากระบบการสืบคนขอมูล ใหคลิก ที่ทางเลือก Log Out

# **สนใจติดตอสอบถามรายละเอียดเพิ่มเติมไดที่**

- $*$  สถาบันวิทยบริการ จุฬาลงกรณ์มหาวิทยาลัย โทร. (02) 218-2929 หรือ (02) 218-2930
- $\ddot{\bullet}$  Help Desk ของนิวส์สแตนด์ โทร. (02) 253-5000 หรือ (02) 651-4700 ต่อ 555 หรือ E-mail: [helpdesk@newsstand.co.th](mailto:helpdesk@newsstand.co.th)

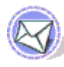